2019.04.09 更新

グレープシティ株式会社

**目次 しゅうしゅう しゅうしょう しゅうしょう しゅうしょく しゅうしょく しゅうしょく しゅうしょく しゅうしょく しゅうしょく しゅうしょく しゅうしょくしゅう** 

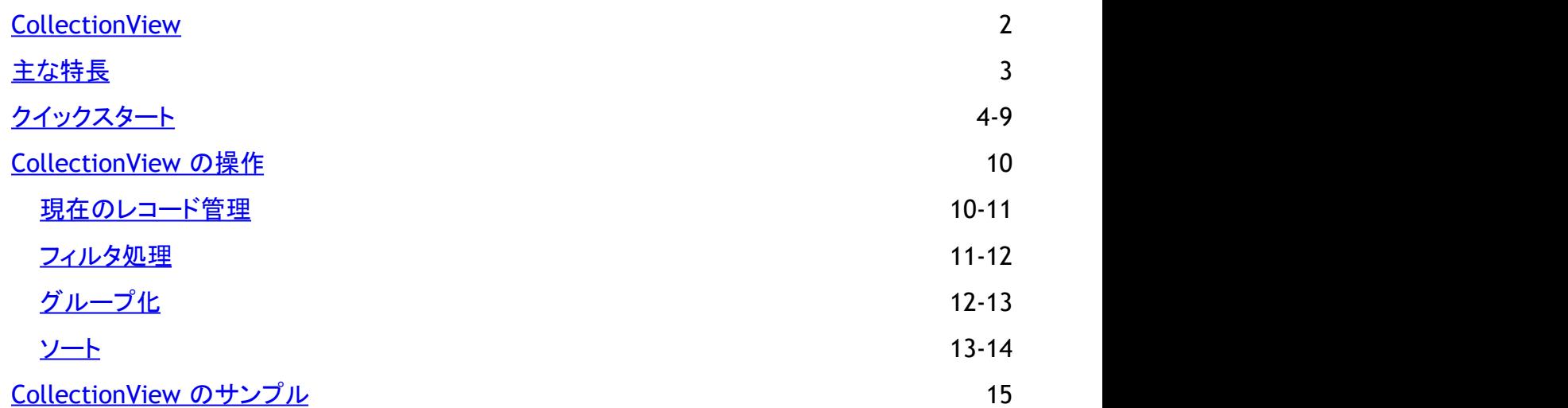

### <span id="page-2-0"></span>**CollectionView**

**CollectionView for WinForms** is a cross platform library that acts as a powerful tool for organizing data and provides formatted data that can be bound to a data-aware control. Simply put, CollectionView simplifies interaction with the data by wrapping around the data for supporting operations, such as filtering and sorting, which aren't commonly supported by data collections. To achieve this, the library offers C1CollectionView class that implements the ICollectionView interface for supporting current record management, filtering, grouping and sorting operations for your data collection. The ICollectionView interface is the primary data view object and essentially a view of the underlying data source that allows you to manipulate your data without actually modifying the underlying values. CollectionView is designed to be used with data controls, such as DataGridView and Chart and allows you to define your own rules for performing filtering, grouping, etc.

# <span id="page-3-0"></span>主な特長 しゅうしょう しゅうしょう しゅうしょく しゅうしょく しゅうしょく

CollectionView offers many advanced features beyond simple data management. These features are listed below:

#### **Powerful Library**

CollectionView is a powerful and flexible view that is designed to perform common data transformations by implementing the ICollectionView interface.

#### **Optimized Performance**

CollectionView is highly optimized in performing operations such as, sorting, filtering, and grouping on large data sets efficiently.

#### **Manipulate Data with Sorting, Filtering, Grouping and Record Management**

CollectionView class and ICollectionView interface provides support for data manipulation in the form of sorting, filtering, record management, and grouping collections in WinForms apps.

#### **Easy to use with Any Control**

CollectionView is a compatible data source that can be used with any data-aware control, such as DataGridView, DataFilter and FlexGrid.

### <span id="page-4-0"></span>クイックスタート

This quick start will guide you through the steps of adding a DataGridView control to your application and add data to it using the C1CollectionView class.

Complete the steps given below to see how the DataGridView control appears after data binding:

#### 1. **Create a data source**

#### 2. **Bind DataGridView to the data source**

The following image shows how the DataGridView control appears after completing the steps above.

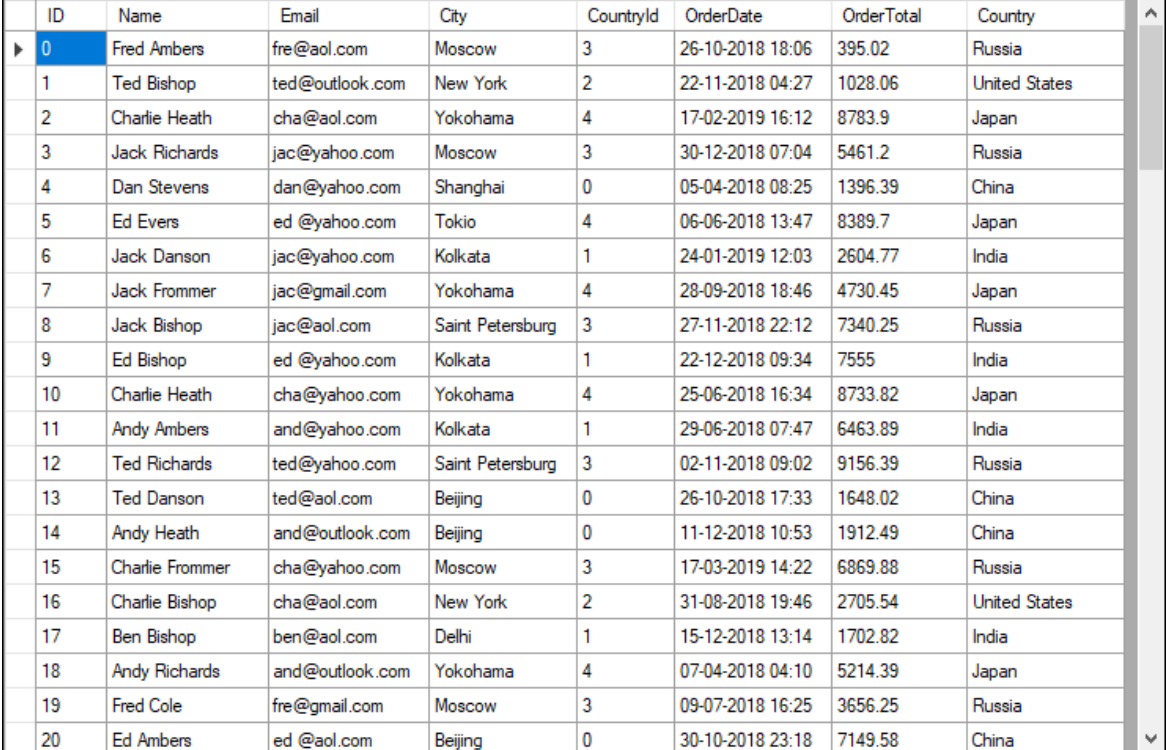

#### **Step 1: Create a data source**

- 1. Add a new class file, Customer, to the application.
- 2. Add the following code to the Customer file. In this example, we are using **Customer** class to represent data in the DataGridView control.

```
Public Class Customer
     Private _id, _countryId As Integer
    Private name, email, city As String
    Private OrderDate As DateTime
    Private orderTotal As Double
    Shared rnd As Random = New Random()
     Shared _firstNames As String() =
"Andy|Ben|Charlie|Dan|Ed|Fred|Herb|Jack|Mark|Ted".Split("|"c)
    Shared lastNames As String() =
"Ambers|Bishop|Cole|Danson|Evers|Frommer|Heath|Myers|Richards|Stevens".Split("|"c)
    Shared emailServers As String() = "gmail|yahoo|outlook|aol".Split("|"c)
     Shared countries As String = 
        "China-Beijing,Shanghai|India-Delhi,Kolkata|United States-Washington,New
York|Russia-Moscow,Saint Petersburg|Japan-Tokio,Yokohama"
    Shared countries As KeyValuePair(Of String, String())() =
        countries.Split("|"c).[Select](Function(str) New KeyValuePair(Of String,
Visual Basic
```

```
String())(str.Split("-"c).First(), str.Split("-
"c).Skip(1).First().Split(","c))).ToArray()
        Public Sub New()
        End Sub
       Public Sub New(ByVal id As Integer)
                ID = id
               Name = GetName()Email = String.Format("{0}](1).com", (Name.Substring(0, 3)).ToLower(),
GetString( emailServers))
               CountryId = rnd. [Next]() Mod countries. Length
               Dim cities = countries(CountryId).Value
                City = GetString(cities)
               OrderDate = DateTime.Today.AddDays(- rnd.[Next](1, 365)).AddHours( rnd.
[Next](0, 24). AddMinutes(rnd. [Next](0, 60))
               OrderTotal = Math.Round(_rnd.NextDouble() * 10000.00, 2)
 End Sub
       Public Property ID As Integer
Get Get Get Get Get Get Get Get Get Gett Gett Gett
                       Return _id
               End Get
               Set(ByVal value As Integer)
                       If value <> id Then
                      \frac{-id}{\text{Ind}} = \text{value}<br>End If
                       End If and \mathbf{F} and \mathbf{F} and \mathbf{F} and \mathbf{F} and \mathbf{F} and \mathbf{F} and \mathbf{F} and \mathbf{F} and \mathbf{F} and \mathbf{F} and \mathbf{F} and \mathbf{F} and \mathbf{F} and \mathbf{F} and \mathbf{F} and \mathbf{F} and \mathEnd Set and Set and Set and Set and Set and Set and Set and Set and Set and Set and Set and Set and Set and Set and Set and Set and Set and Set and Set and Set and Set and Set and Set and Set and Set and Set and Set and Se
        End Property
       Public Property Name As String
Get and the state of the state of the state of the state of the state of the state of the state of the state of the state of the state of the state of the state of the state of the state of the state of the state of the st
                      Return name
               End Get
               Set(ByVal value As String)
                      If value \langle \rangle name Then
                               _name = value
                       End If and \mathbf{F} and \mathbf{F} and \mathbf{F} and \mathbf{F} and \mathbf{F} and \mathbf{F} and \mathbf{F} and \mathbf{F} and \mathbf{F} and \mathbf{F} and \mathbf{F} and \mathbf{F} and \mathbf{F} and \mathbf{F} and \mathbf{F} and \mathbf{F} and \mathEnd Set and Set and Set and Set and Set and Set and Set and Set and Set and Set and Set and Set and Set and Set and Set and Set and Set and Set and Set and Set and Set and Set and Set and Set and Set and Set and Set and Se
        End Property
       Public Property Email As String
Get and the contract of the contract of the contract of the contract of the contract of the contract of the contract of the contract of the contract of the contract of the contract of the contract of the contract of the co
                      Return email
               End Get
               Set(ByVal value As String)
                      If value <> email Then
                               \frac{1}{2} = value
                       End If and \mathbf{F} and \mathbf{F} and \mathbf{F} and \mathbf{F} and \mathbf{F} and \mathbf{F} and \mathbf{F} and \mathbf{F} and \mathbf{F} and \mathbf{F} and \mathbf{F} and \mathbf{F} and \mathbf{F} and \mathbf{F} and \mathbf{F} and \mathbf{F} and \mathEnd Set and Set and Set and Set and Set and Set and Set and Set and Set and Set and Set and Set and Set and Set and Set and Set and Set and Set and Set and Set and Set and Set and Set and Set and Set and Set and Set and Se
        End Property
       Public Property City As String
Get and the state of the state of the state of the state of the state of the state of the state of the state of the state of the state of the state of the state of the state of the state of the state of the state of the st
                      Return city
               End Get
               Set(ByVal value As String)
```

```
 If value <> _city Then
                       \frac{\text{city}}{\text{End}} = \frac{1}{\text{Value}}End If and \mathbf{F} and \mathbf{F} and \mathbf{F} and \mathbf{F} and \mathbf{F} and \mathbf{F} and \mathbf{F} and \mathbf{F} and \mathbf{F} and \mathbf{F} and \mathbf{F} and \mathbf{F} and \mathbf{F} and \mathbf{F} and \mathbf{F} and \mathbf{F} and \mathEnd Set and Set and Set and Set and Set and Set and Set and Set and Set and Set and Set and Set and Set and Set and Set and Set and Set and Set and Set and Set and Set and Set and Set and Set and Set and Set and Set and Se
        End Property
        Public Property CountryId As Integer
Get and the contract of the contract of the contract of the contract of the contract of the contract of the contract of the contract of the contract of the contract of the contract of the contract of the contract of the co
                       Return countryId
                End Get
               Set(ByVal value As Integer)
                       If value \langle countryId AndAlso value > -1 AndAlso value \langlecountries. Length Then
                      \frac{\text{countryId}}{\text{End If}} = \text{value}End If \overline{E} is a set of \overline{E} is a set of \overline{E} is a set of \overline{E} is a set of \overline{E}End Set and Set and Set and Set and Set and Set and Set and Set and Set and Set and Set and Set and Set and Set and Set and Set and Set and Set and Set and Set and Set and Set and Set and Set and Set and Set and Set and Se
        End Property
       Public Property OrderDate As DateTime
Get Get Get Get Get Get Get Get Get Gett Gett Gett
                      Return OrderDate
               End Get
               Set(ByVal value As DateTime)
                       If value <> OrderDate Then
                       \frac{\text{OrderDate}}{\text{End If}} = \text{value}End If and \mathbf{F} and \mathbf{F} and \mathbf{F} and \mathbf{F} and \mathbf{F} and \mathbf{F} and \mathbf{F} and \mathbf{F} and \mathbf{F} and \mathbf{F} and \mathbf{F} and \mathbf{F} and \mathbf{F} and \mathbf{F} and \mathbf{F} and \mathbf{F} and \mathEnd Set and Set and Set and Set and Set and Set and Set and Set and Set and Set and Set and Set and Set and Set and Set and Set and Set and Set and Set and Set and Set and Set and Set and Set and Set and Set and Set and Se
        End Property
        Public Property OrderTotal As Double
Get and the state of the state of the state of the state of the state of the state of the state of the state of the state of the state of the state of the state of the state of the state of the state of the state of the st
                      Return orderTotal
                End Get
               Set(ByVal value As Double)
                       If value <> orderTotal Then
                               orderTotal = valueEnd If and \mathbf{F} and \mathbf{F} and \mathbf{F} and \mathbf{F} and \mathbf{F} and \mathbf{F} and \mathbf{F} and \mathbf{F} and \mathbf{F} and \mathbf{F} and \mathbf{F} and \mathbf{F} and \mathbf{F} and \mathbf{F} and \mathbf{F} and \mathbf{F} and \mathEnd Set and Set and Set and Set and Set and Set and Set and Set and Set and Set and Set and Set and Set and Set and Set and Set and Set and Set and Set and Set and Set and Set and Set and Set and Set and Set and Set and Se
        End Property
       Private Shared Function GetString(ByVal arr As String()) As String
              Return arr( rnd. [Next](arr.Length))
        End Function
       Private Shared Function GetName() As String
              Return String.Format("{0} {1}", GetString( firstNames),
GetString( lastNames))
        End Function
       Public ReadOnly Property Country As String
Get and the contract of the contract of the contract of the contract of the contract of the contract of the contract of the contract of the contract of the contract of the contract of the contract of the contract of the co
                      Return countries (countryId).Key
               End Get
        End Property
       Public Shared Function GetCustomerList(ByVal count As Integer) As
ObservableCollection(Of Customer)
                Dim list = New ObservableCollection(Of Customer)()
```

```
For i As Integer = 0 To count - 1
           list.Add(New Customer(i))
Next and the set of the set of the set of the set of the set of the set of the set of the set of the set of the
      Return list
    End Function
End Class
public class Customer
\{int id, countryId;
  string _name, _email, _city;
  DateTime OrderDate;
  double orderTotal;
  static Random rnd = new Random();
  static string[] firstNames =
      "Andy|Ben|Charlie|Dan|Ed|Fred|Herb|Jack|Mark|Ted".Split('|');
  static string[] lastNames =
"Ambers|Bishop|Cole|Danson|Evers|Frommer|Heath|Myers|Richards|Stevens".Split('|');
  static string[] emailServers = "gmail|yahoo|outlook|aol".Split('|');
   static string countries = 
      "China-Beijing,Shanghai|India-Delhi,Kolkata|United States-Washington,New
York|Russia-Moscow,Saint Petersburg|Japan-Tokio,Yokohama";
  static KeyValuePair<string, string[]>[] countries =
      countries.Split('|').Select(str => new KeyValuePair<string, string[]>
(str.Split('-').First(), 
         str.Split('-').Skip(1).First().Split(','))).ToArray();
   public Customer()
\{ }
  public Customer(int id)
\{ID = id:Name = GetName();
     Email = string.Format("{0})(1).com", (Name.Substring(0, 3)).ToLower(),
GetString(emailServers));
     CountryId = rnd.Next() % countries.Length;var cities = countries[CountryId].Value;
      City = GetString(cities);
    OrderDate = DateTime.Today.AddDays(- rnd.next(1,365)).AddHours(rnd.Next(0, 24)).AddMinutes(rnd.Next(0, 60));
     OrderTotal = Math.Round(rad.PR NextDouble() * 10000.00, 2);
 }
   public int ID
\{ get { return _id; }
     set and the set of the set of the set of the set of the set of the set of the set of the set of the set of the
\{if (value != id)
\{_id = value;}<br>}<br><br><br><br><br><br><br><br><br><br><br><br><br><br><br><br><br><br><br><br><br><br><br><br><br><br><br><br>
C# |
```

```
 }
 }
  public string Name
\{ get { return _name; }
   set and the set of the set of the set of the set of the set of the set of the set of the set of the set of the
\{ if (value != _name)
\{_name = value;
 }
 }
 }
  public string Email
\{get { return email; }
   set and the set of the set of the set of the set of the set of the set of the set of the set of the set of the
\{if (value != email)
\{ and \{ and \{ and \{ and \{ and \{ and \{ and \{ and \{ and \{ and \{ and \{ and \{ and \{ and \{ and \{ and \{ and \{ and \{ and \{ and \{ and \{ and \{ and \{ and \{ 
       _{\text{email}} = value;
 }
 }
 }
  public string City
\{ get { return _city; }
   set and the set of the set of the set of the set of the set of the set of the set of the set of the set of the
\{if (value != city)
\{ _city = value;
 }
 }
 }
  public int CountryId
\{get { return countryId; }
   set and the set of the set of the set of the set of the set of the set of the set of the set of the set of the
\{ if (value != _countryId && value > -1 && value < _countries.Length)
\{ and \{ and \{ and \{ and \{ and \{ and \{ and \{ and \{ and \{ and \{ and \{ and \{ and \{ and \{ and \{ and \{ and \{ and \{ and \{ and \{ and \{ and \{ and \{ and \{ 
         _countryId = value;
 }
 }
 }
  public DateTime OrderDate
\{ get { return _OrderDate; }
   set and the set of the set of the set of the set of the set of the set of the set of the set of the set of the
\{if (value != OrderDate)
\{ _OrderDate = value;
 }
 }
 }
  public double OrderTotal
\{
```

```
get { return orderTotal; }
   set and the set of the set of the set of the set of the set of the set of the set of the set of the set of the
\{if (value != orderTotal)
\{ and \{ and \{ and \{ and \{ and \{ and \{ and \{ and \{ and \{ and \{ and \{ and \{ and \{ and \{ and \{ and \{ and \{ and \{ and \{ and \{ and \{ and \{ and \{ and \{ 
          _orderTotal = value;
 }
 }
 }
  // ** utilities
 static string GetString(string[] arr)
\{return arr[ rnd.Next(arr.Length)];
 }
  static string GetName()
\{return string.Format("{0} {1}", GetString( firstNames),
GetString( lastNames));
 }
  public string Country
\{get { return countries [ countryId]. Key; }
 }
  // ** static list provider
 public static ObservableCollection<Customer> GetCustomerList(int count)
\{ var list = new ObservableCollection<Customer>();
    for (int i = 0; i < count; i+1)
\{ list.Add(new Customer(i));
 }
     return list;
 }
}
```
#### **Back to Top**

#### **Step 2: Bind DataGridView to the data source**

- 1. Add the following dlls to your application to work with CollectionView:
	- C1.CollectionView.dll
	- C1.Win.CollectionView.dll

You can also use the available CollectionView NuGet packages from the following locations:

- C1.CollectionView: <https://www.nuget.org/packages/C1.CollectionView>
- C1.Win.CollectionView:<https://www.nuget.org/packages/C1.Win.CollectionView>

For information on how to add NuGet packages to your application, see **Adding NuGet Packages to your App**.

- 2. Drag and drop the DataGridView control from the Toolbox onto your form.
- 3. Switch to the Code view and add the following code to bind DataGridView to the data source.

```
Visual Basic
Dim cv As C1CollectionView(Of Customer) =
       New C1CollectionView(Of Customer)(Customer.GetCustomerList(100))
gridview.DataSource = New C1CollectionViewBindingList(cv)
    C#
C1CollectionView<Customer> cv = new C1CollectionView<Customer>(Customer.GetCustomerList(100));
gridview.DataSource = new C1CollectionViewBindingList(cv);
```
Run the application and observe that the grid displays a Customers table.

#### **Back to Top**

# <span id="page-10-0"></span>**CollectionView** の操作

This section comprises all the functionalities of CollectionView.

### [現在の記録管理](#page-10-0)

Learn how to perform record management using CollectionView.

[フィルタ処理](#page-11-0) しゅうしょう しゅうしょう しゅうしゅう しゅうしゅう しゅうしゅう しゅうしゅう しゅうしゅう

Learn how to perform filtering with CollectionView.

[グループ化](#page-12-0)

Learn how to perform grouping with CollectionView.

[ソート](#page-13-0)

Learn how to perform sorting with CollectionView.

# 現在のレコード管理

CollectionView manages current record by implementing the **ICollectionView** interface. It allows you to obtain the current position of a record in the collection using **CurrentPosition** property of the **C1CollectionView** class. This class provides various methods to change the current position of an item in a view, which are listed below:

- **MoveCurrentTo** Sets the specified item to be the current item in the view.
- **MoveCurrentToFirst** Sets the first item in the view as the current item.
- **MoveCurrentToLast** Sets the last item in the view as the current item.
- **MoveCurrentToNext** Sets the item after the current item in the view as the current item.
- **MoveCurrentToPosition(int)** Sets the item at the specified index in the view as current item.
- **MoveCurrentToPrevious** Sets the item before the current item in the view as the current item.

The following GIF displays how the current record management is implemented using MoveCurrentTo method.

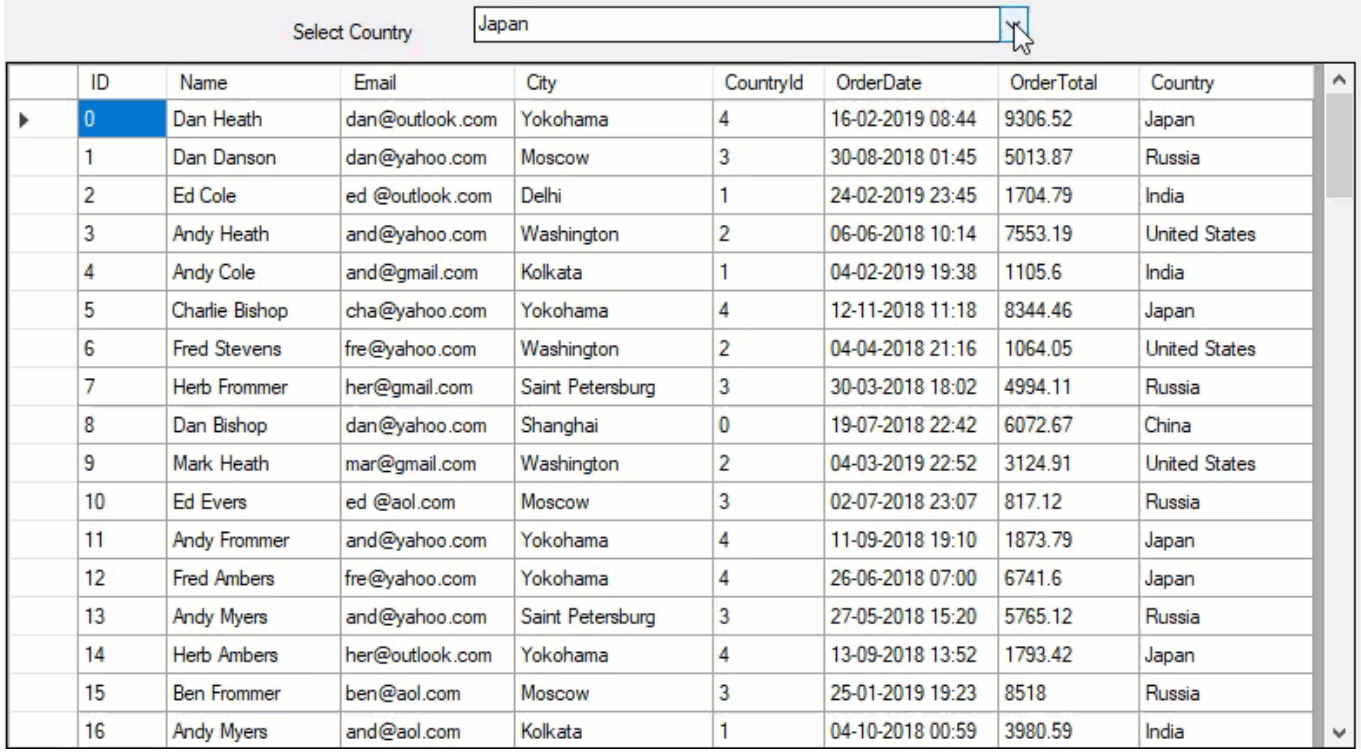

In the following example, we used DataGridView and ComboBox controls wherein item selected from the ComboBox is set as the current item in DataGridView using the **MoveCurrentTo** method. By default, invoking the MoveCurrentTo method sets specified item in the view as the current item. However, you can select and move the current row to the top of the grid by handling the CurrentChanged event as implemented in the code below:

#### <span id="page-11-0"></span>**Visual Basic**

```
Private cv As C1CollectionView(Of Customer)
Public Sub New()
    cv = New C1CollectionView(Of Customer)(Customer.GetCustomerList(100))
    gridview.DataSource = New C1CollectionViewBindingList(cv)
    ComboBox1.DisplayMember = "Country"
    ComboBox1.DataSource = New C1CollectionViewBindingList(cv)
    cv.CurrentChanged += cv_CurrentChanged()
End Sub
Private Sub cv CurrentChanged(ByVal sender As Object, ByVal e As EventArgs)
    gridview.FirstDisplayedScrollingRowIndex = cv.CurrentPosition
    gridview.ClearSelection()
    gridview.Rows(cv.CurrentPosition).Selected = True
End Sub
Private Sub ComboBox1_SelectedIndexChanged(sender As Object,
          e As EventArgs) Handles ComboBox1.SelectedIndexChanged
    cv.MoveCurrentTo(ComboBox1.SelectedItem)
End Sub
    C#
C1CollectionView<Customer> cv;
public RecordManagement()
{
    InitializeComponent();
    cv = new C1CollectionView<Customer>(Customer.GetCustomerList(100));
    gridview.DataSource = new C1CollectionViewBindingList(cv);
    //cbCustomerはComboBoxです
    cbCustomer.DisplayMember = "Country";
    cbCustomer.DataSource = new C1CollectionViewBindingList(cv);
    cv.CurrentChanged += cv_CurrentChanged;
} 
private void cv CurrentChanged(object sender, EventArgs e)
{
    gridview.FirstDisplayedScrollingRowIndex = cv.CurrentPosition;
    gridview.ClearSelection();
    gridview.Rows[cv.CurrentPosition].Selected = true;
}
private void cbCustomer SelectedIndexChanged(object sender, EventArgs e)
{
    cv.MoveCurrentTo(cbCustomer.SelectedItem);
}
```
### フィルタ処理 しゅうしょう しゅうしょう しゅうしょく しゅうしゅう しゅうしょく

CollectionView implements the **ICollectionView** interface to support filtering, which enables you to filter data using the **FilterAsync** method of the **C1CollectionView** class. This method calls the filtering operation in the collection view and refines data according to the user requirements without including other data that can be repetitive or irrelevant. CollectionView fires **FilterChanged** event when a filter operation is performed. In addition, CollectionView allows you to fetch the filter expression applied to the data using the **FilterExpression** property.

The following GIF displays how the filtering is implemented using the FilterAsync method.

<span id="page-12-0"></span>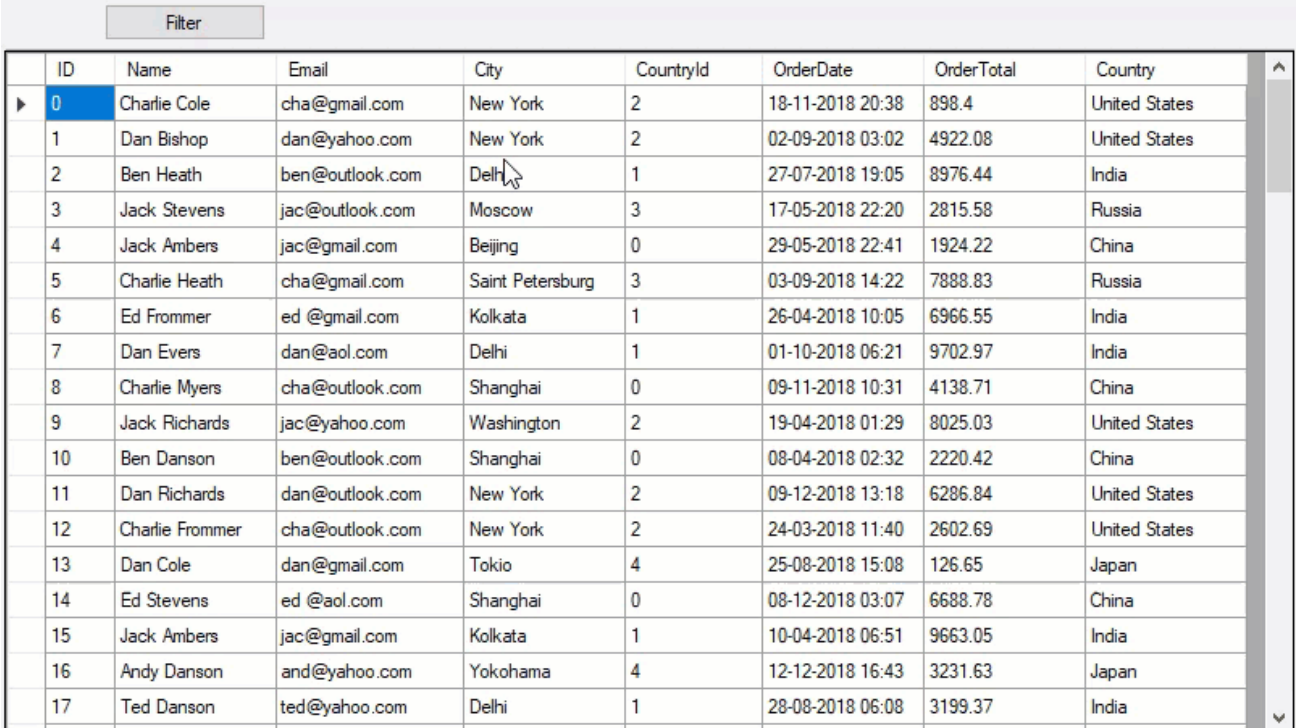

The following code implements filtering in DataGridView according to the specified filtering criteria using appropriate filter operator and filter values in the **FilterAsync** method. In this example, data is filtered in DataGridView on the basis of the provided filter condition. This example uses the sample created in the [Quick Start](#page-4-0) section.

#### **Visual Basic**

```
Private Async Sub btnFilter Click(sender As Object, e As EventArgs) Handles btnFilter.Click
    Await cv.FilterAsync("Name", FilterOperation.StartsWith, "He")
End Sub
```
#### **C#**

```
private async void btnFilter Click(object sender, EventArgs e)
\{ await cv.FilterAsync("Name", FilterOperation.StartsWith, "He");
}
```
# グループ化 しゅうしゅう しゅうしゅう しゅうしゅう しゅうしゅう しゅうしゅう

CollectionView implements the **ICollectionView** interface to support grouping, which enables you to group data using the **GroupAsync** method of the **C1CollectionView** class. This method calls the grouping operation in the collection view and groups data according to the specified field names, group path, or group descriptions. When grouping is applied, it automatically sorts the data and splits it into groups by combining rows based on column values.

The following image shows how the customer names are grouped by country in a ListView.

<span id="page-13-0"></span>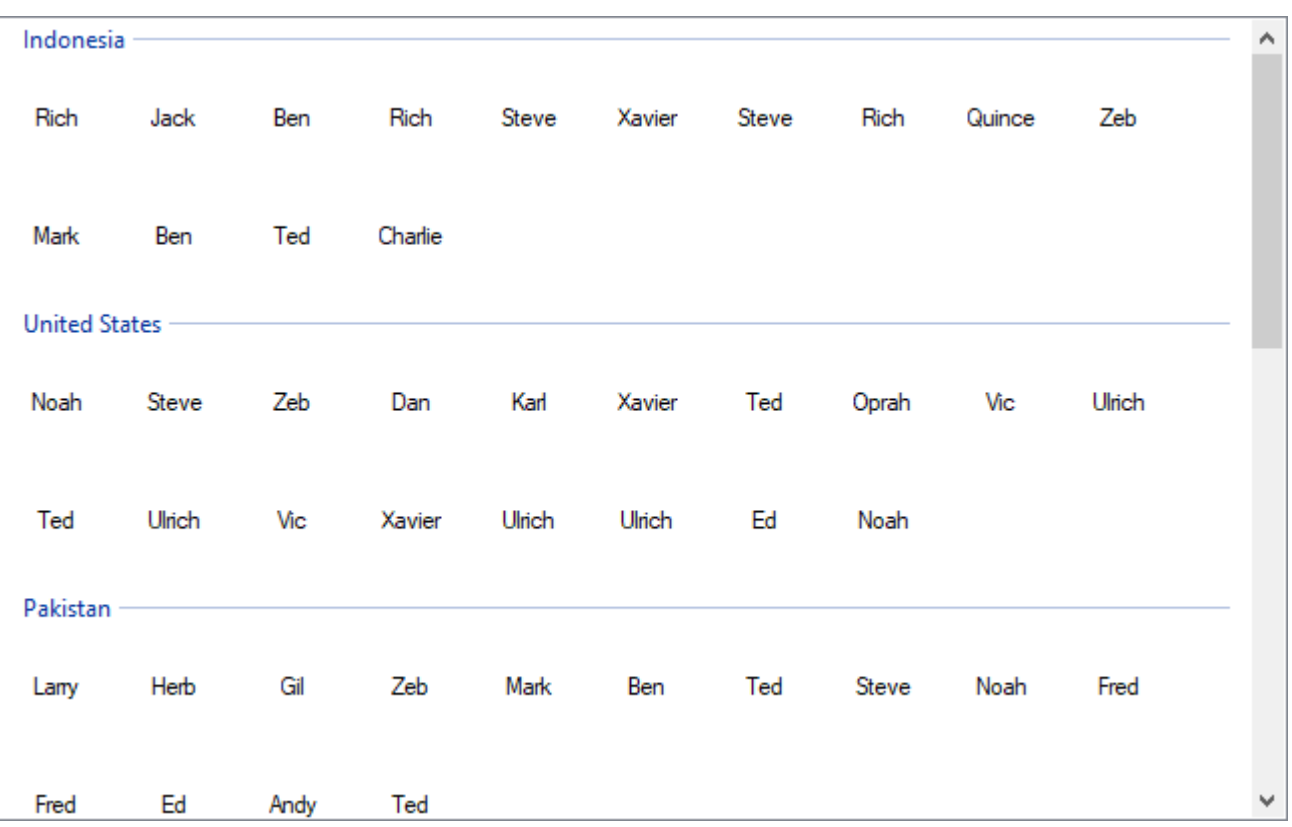

The following code implements grouping in ListView using the **GroupAsync** method. In this example, name of the customers is grouped by country in the ListView control.

#### **Visual Basic**

```
Private cv As C1CollectionView(Of Customer)
```

```
Public Sub New()
    InitializeComponent()
    cv = New C1CollectionView(Of Customer)(Customer.GetCustomerList(100))
    ListView1.SetItemsSource(cv, "Name")
    ListView1.Visible = True
End Sub
Private Sub btnGroup Click(sender As Object, e As EventArgs) Handles btnGroup.Click
    ListView1.SetItemsSource(cv, "Name", "City")
    cv.GroupAsync(Function(v) v.Customer)
End Sub
```
### **C#**

```
C1CollectionView<Customer> cv;
public Grouping()
{
   InitializeComponent();
   cv = new C1CollectionView<Customer>(Customer.GetCustomerList(100));
   listView1.SetItemsSource(cv, "Name");
   listView1.Visible = true;
}
private void btnGroup Click(object sender, EventArgs e)
{
   listView1.SetItemsSource(cv, "Name", "City");
   cv.GroupAsync(v => v.Country);
}
```
### ソート

CollectionView implements the **ICollectionView** interface to support sorting data in ascending and descending order. It enables you to sort data according to the specified sort path and direction using **SortAsync** method of the **C1CollectionView** class. CollectionView also allows you to set the direction of sort operation using **Direction** property of the **SortDescription** class which accepts values from the **SortDirection** enumeration. Moreover, it allows you to specify the path of a data item to which the sort operation needs to be applied using the **SortPath** property.

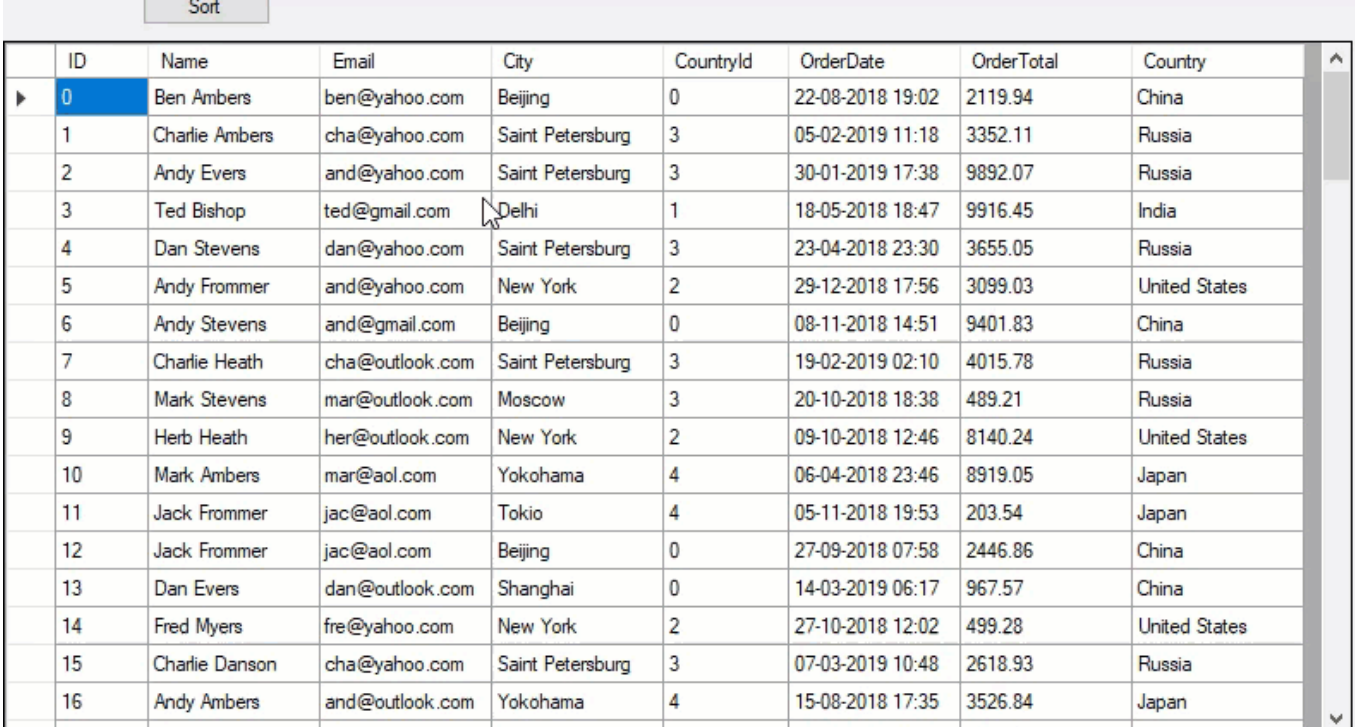

The following GIF displays how the sorting is implemented using the SortAsync method.

The following code demonstrates the implementation of the **SortAsync** method to sort data in DataGridView. In this example, Name column of DataGridView is sorted alphabetically in ascending order. This example uses the sample created in the [Quick Start](#page-4-0) section.

### **Visual Basic**

```
Private Async Sub btnSort_Click(sender As Object, e As EventArgs) Handles btnSort.Click
     If cv IsNot Nothing Then
         Await cv.SortAsync("Name", SortDirection.Ascending)
     End If
End Sub
```
### **C#**

```
private async void btnSort Click(object sender, EventArgs e)
{
 if (cv != null)\{ await cv.SortAsync("Name", SortDirection.Ascending);
 }
}
```
# <span id="page-15-0"></span>**CollectionView** のサンプル

With **C1Studio** installer, you get samples that help you understand the product and its implementation better. CollectionView samples are available in the installed folder - **Documents\ComponentOne Samples\WinForms\CollectionView\CS**.

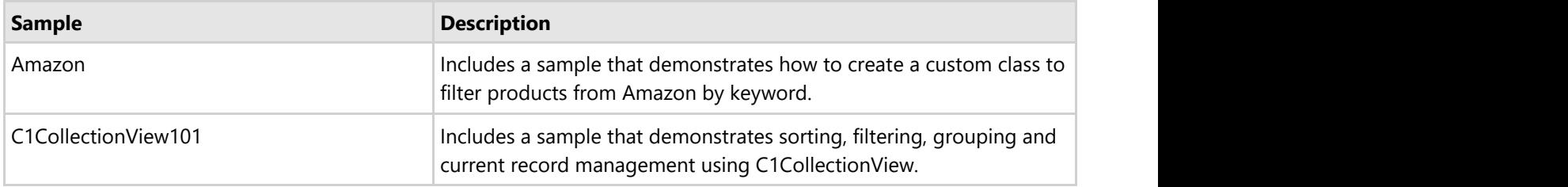